## Cheatography

OSC - Open Build Service Command Line Client Cheat Sheet by Lars Vogdt [\(kl\\_eisbaer\)](http://www.cheatography.com/kl-eisbaer/) via [cheatography.com/23929/cs/5379/](http://www.cheatography.com/kl-eisbaer/cheat-sheets/osc-open-build-service-command-line-client)

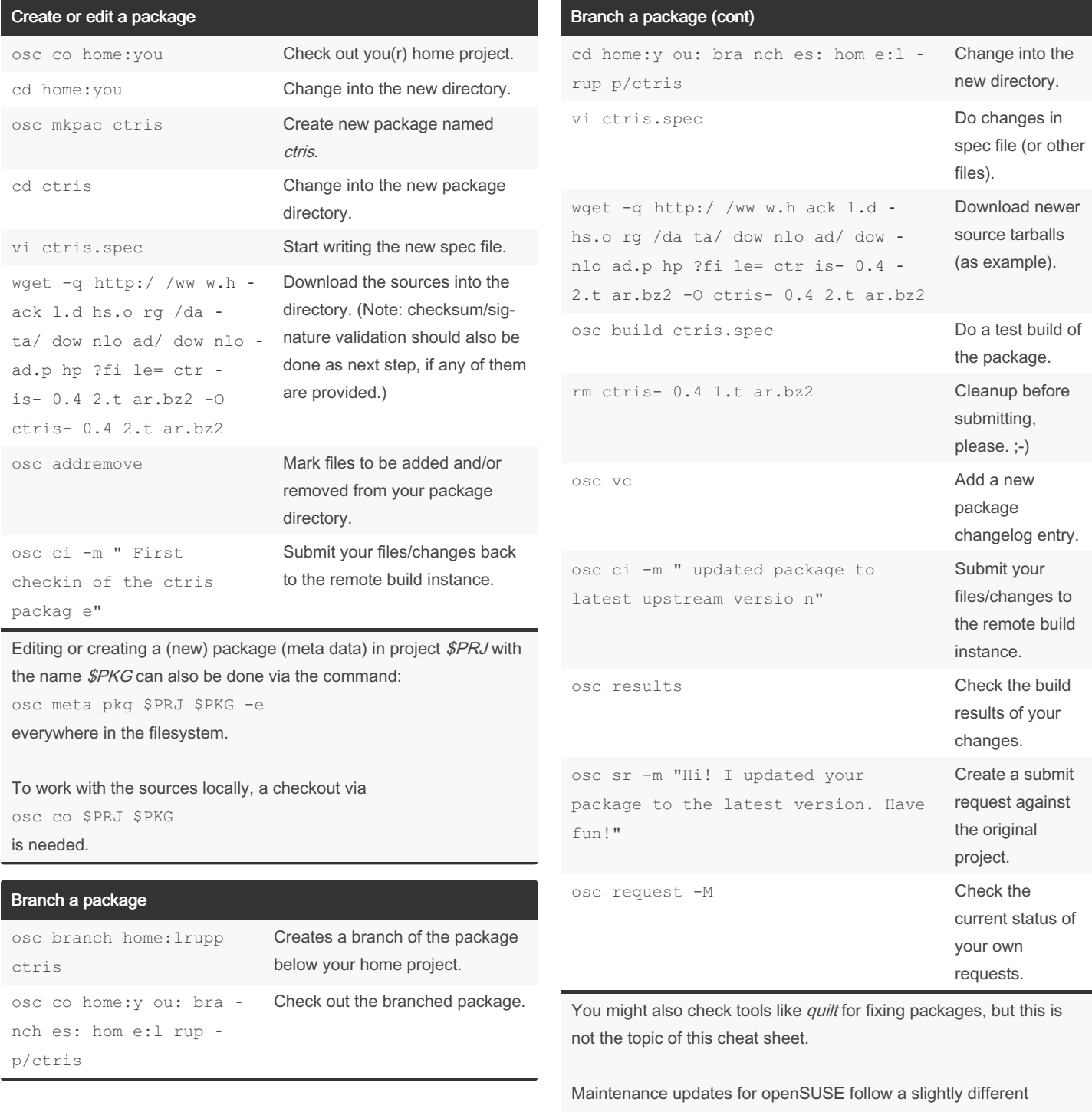

workflow. Please check <https://en.opensuse.org/Portal:Maintenance> for details.

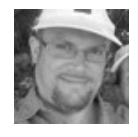

By Lars Vogdt (kl\_eisbaer) [cheatography.com/kl-eisbaer/](http://www.cheatography.com/kl-eisbaer/) [www.suse.com/](https://www.suse.com/)

Published 31st October, 2015. Last updated 13th May, 2016. Page 1 of 2.

Sponsored by Readable.com Measure your website readability! <https://readable.com>

## Cheatography

## OSC - Open Build Service Command Line Client Cheat Sheet by Lars Vogdt [\(kl\\_eisbaer\)](http://www.cheatography.com/kl-eisbaer/) via [cheatography.com/23929/cs/5379/](http://www.cheatography.com/kl-eisbaer/cheat-sheets/osc-open-build-service-command-line-client)

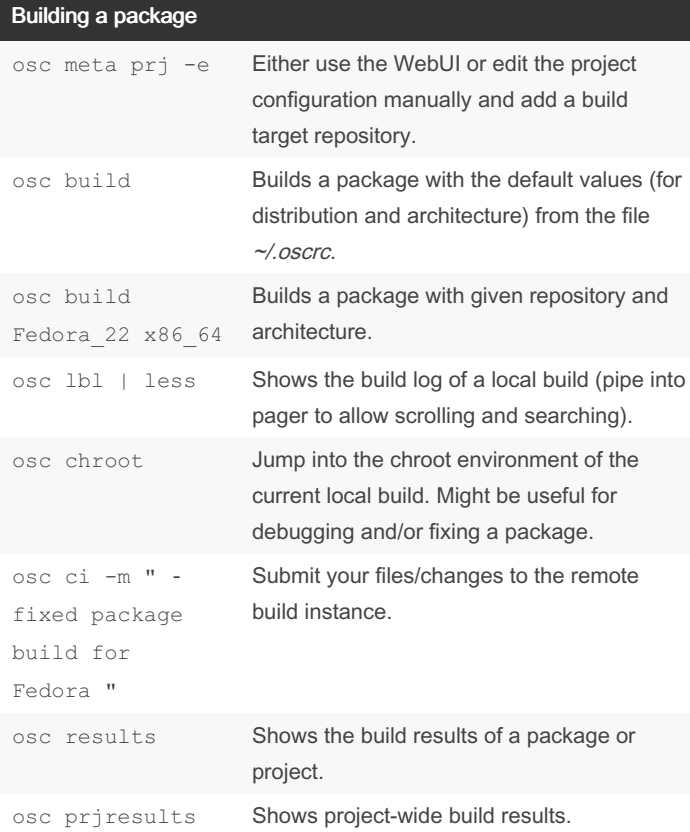

Building a package locally saves time, as the public instances need to find a free schedule for building, while the local machine can start the build immediately. As the build is done in a chroot environment, the OS installation on the local machine will not be affected.

Please remember that the public build instances do neither allow network access nor root permissions during build.

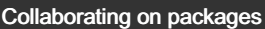

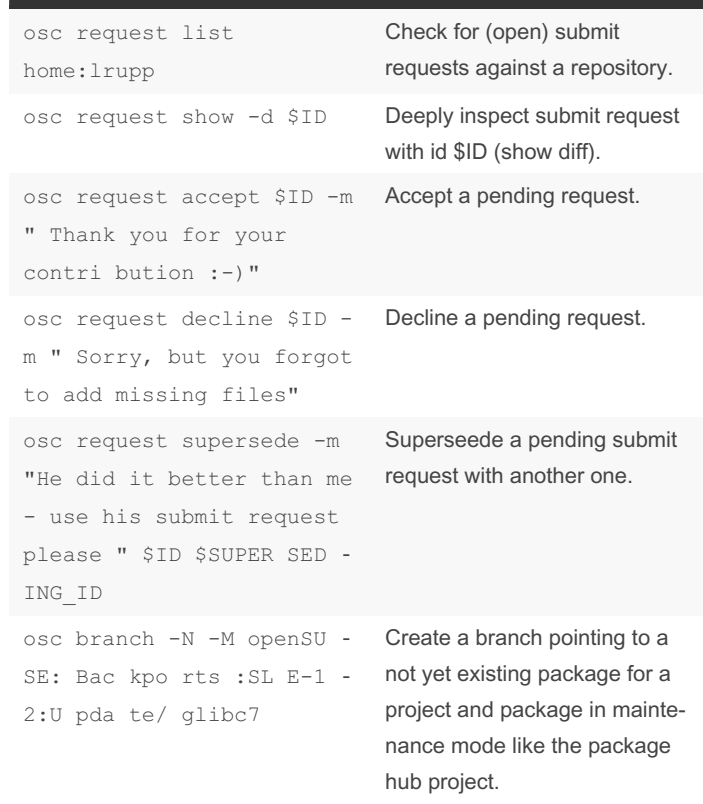

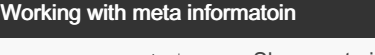

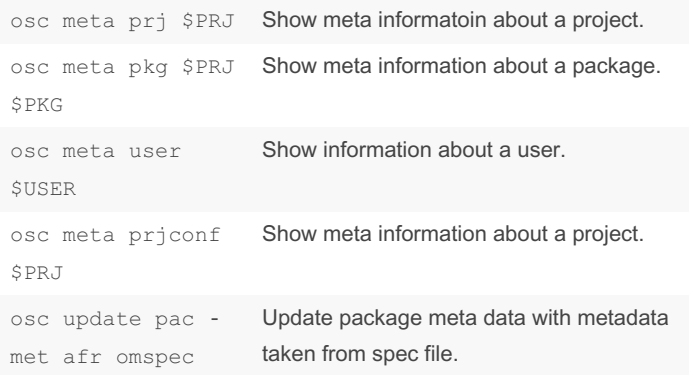

osc comes with a very useful --help option and man page. Please refer to this material if you want to get more information.

<https://en.opensuse.org/openSUSE:OSC>

<https://github.com/openSUSE/osc>

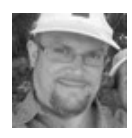

By Lars Vogdt (kl\_eisbaer) [cheatography.com/kl-eisbaer/](http://www.cheatography.com/kl-eisbaer/) [www.suse.com/](https://www.suse.com/)

Published 31st October, 2015. Last updated 13th May, 2016. Page 2 of 2.

Sponsored by Readable.com Measure your website readability! <https://readable.com>